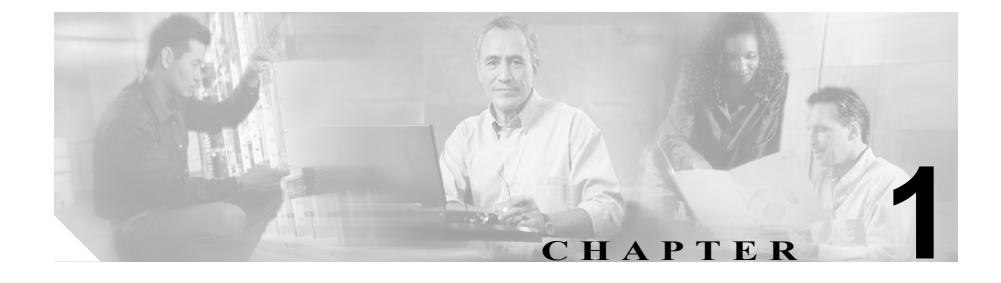

# **Cisco Unified IP Phone** の概要

Cisco Unified IP Phone は、Internet Protocol(IP)ネットワークを介した音声通信 を実現します。デジタルのビジネス電話機と同じように機能し、コールの発信や 着信のほか、消音、保留、転送、短縮ダイヤルなどの機能も利用できます。さら に、ご使用のデータ ネットワークに接続できるため、拡張生産性機能により、 ネットワークの情報やサービス、XML アプリケーション、およびカスタマイズ 可能な機能なども利用できます。また、設定ファイルの暗号化、イメージ認証や ダイジェスト認証など、セキュリティ機能もサポートしています。

Cisco Unified IP Phone 7960G/7940G(SIP)は、RFC-3261、RFC-3264、および RFC-3311 との相互運用性があります。

このマニュアルでの説明は、Cisco Unified IP Phone 7960G および Cisco Unified IP Phone 7940G を対象としています。これらの電話機は、G.711a、G.711u、および G.729a をサポートしています。

この章は、次の項で構成されています。

- [Cisco Unified IP Phone 7960G](#page-1-0) および 7940G の概要 (P.1-2)
- **•** [使用するネットワーク](#page-4-0) プロトコル(P.1-5)
- **•** [Cisco Unified IP Phone 7960G/7940G](#page-8-0) でサポートされる機能(P.1-9)
- **•** Cisco Unified IP Phone [のセキュリティ機能の概要\(](#page-11-0)P.1-12)
- **•** Cisco Unified IP Phone [の設定および設置の概要\(](#page-13-0)P.1-14)

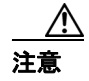

注意 Cisco Unified IP Phone の非常に近くで携帯電話、GSM 電話、または双方向ラジ オを使用すると、干渉が起こる場合があります。詳細については、干渉デバイス の製造元の資料を参照してください。

# <span id="page-1-0"></span>**Cisco Unified IP Phone 7960G** および **7940G** の概要

図 [1-1](#page-1-1) と図 [1-2](#page-2-0) では、それぞれ、Cisco Unified IP Phone 7960G と Cisco Unified IP Phone 7940G の主要コンポーネントを示します。

この2種類の電話機モデルは、使用可能な回線ボタン(短縮ダイヤル)ボタンの 数が違うだけです。Cisco Unified IP Phone 7940G には 2 回線、7960G には 6 回線 あります。

#### <span id="page-1-1"></span>図 **1-1 Cisco IP Phone 7960G**

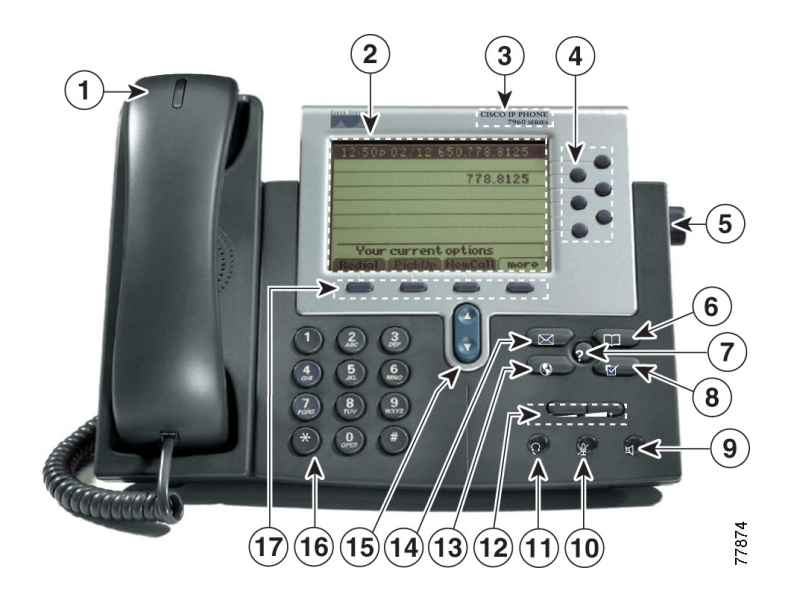

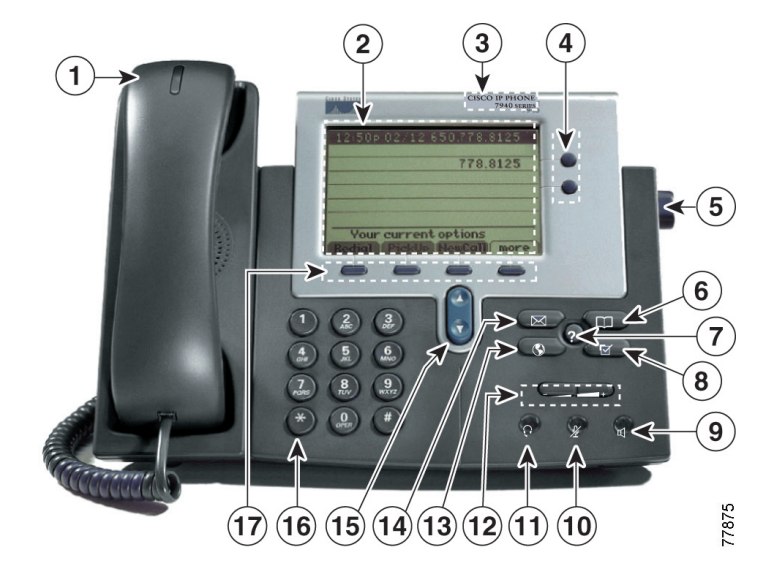

#### <span id="page-2-0"></span>図 **1-2 Cisco IP Phone 7940G**

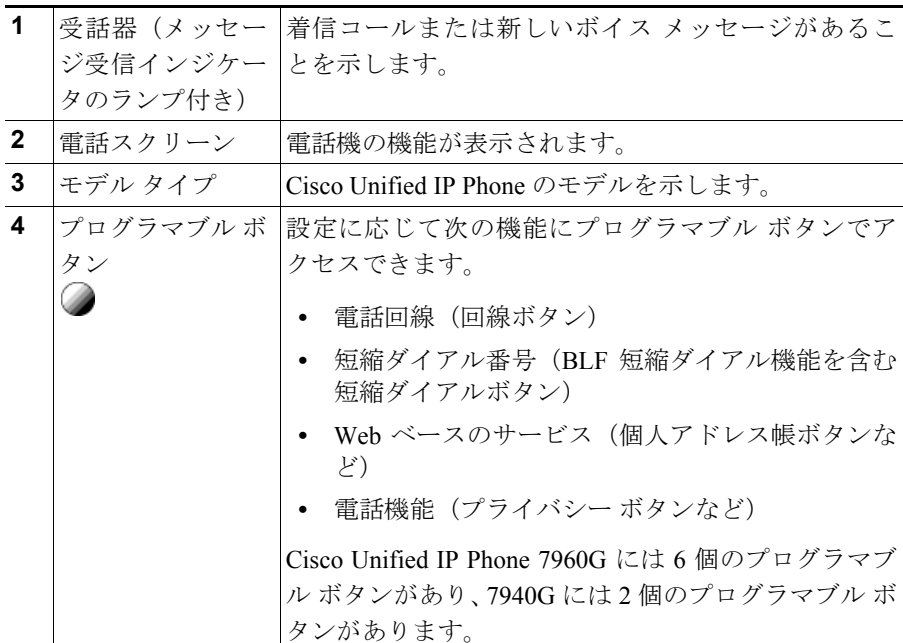

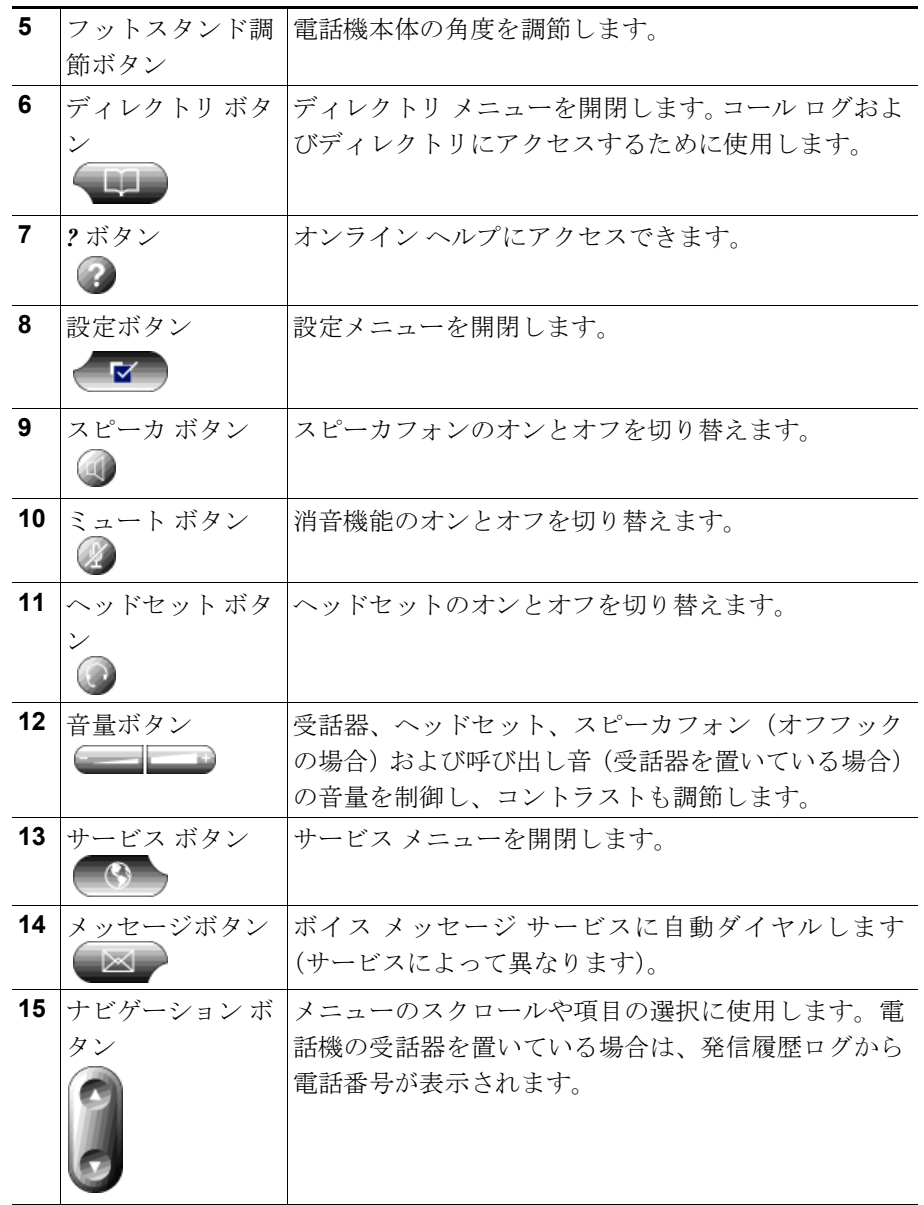

 $\blacksquare$ 

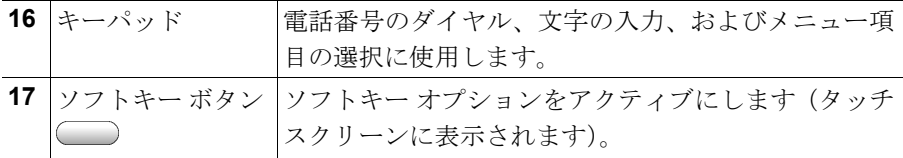

# <span id="page-4-0"></span>使用するネットワーク プロトコル

Cisco Unified IP Phone は、音声通信に必要な、複数の業界標準ネットワーク プロ トコルおよびシスコ ネットワーク プロトコルをサポートしています[。表](#page-4-1) 1-1 は、 Cisco Unified IP Phone 7960G/7940G がサポートしているネットワーク プロトコル の概要を説明しています。

<span id="page-4-1"></span>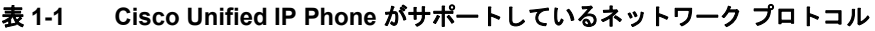

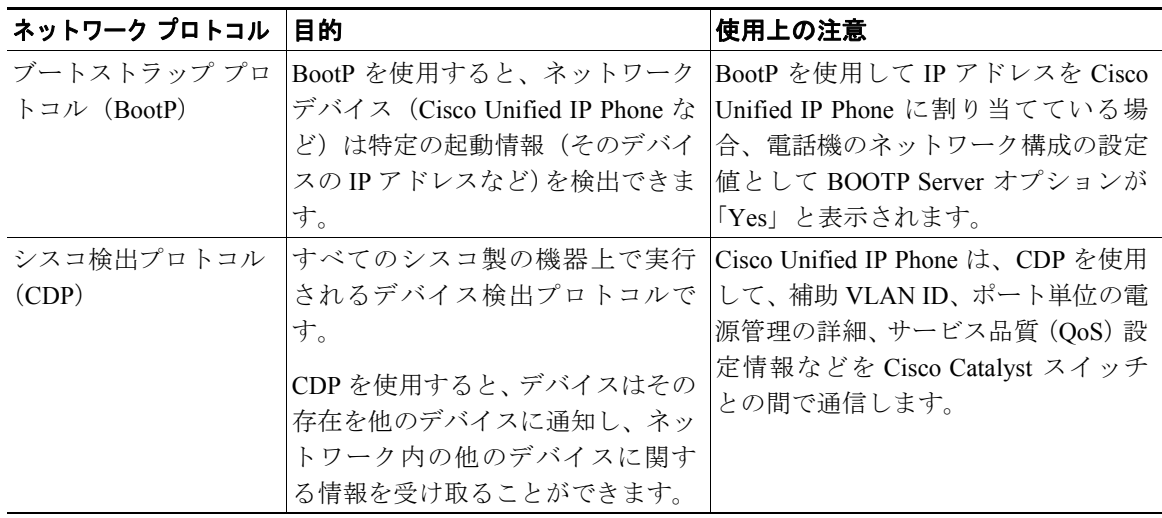

■ 使用するネットワーク プロトコル

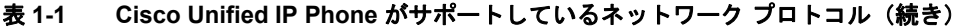

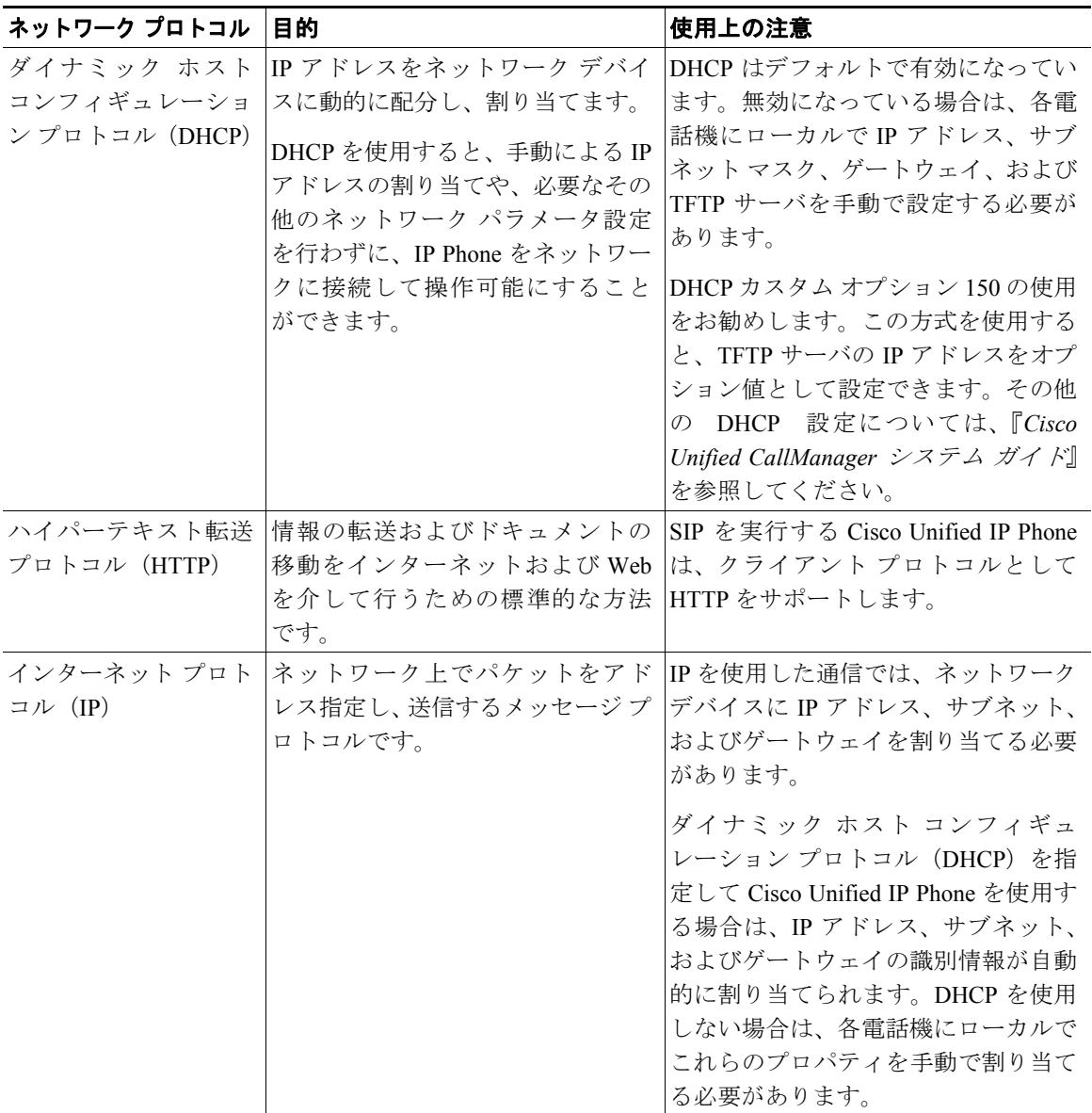

| ネットワーク プロトコル             | 目的                                              | 使用上の注意                            |
|--------------------------|-------------------------------------------------|-----------------------------------|
| リアルタイム転送プロ               | 対話型の音声やビデオなどのリア                                 | Cisco Unified IP Phone は、RTP プロト  |
| トコル (RTP)                | ルタイム データをデータ ネット                                | コルを使用して、他の電話機やゲート                 |
|                          | ワークを介して転送するための標                                 | ウェイとの間でリアルタイムの音声ト                 |
|                          | 進プロトコルです。                                       | ラフィックを送受信します。                     |
| セッション記述プロト               | SIP の一部であり、2 つのエンドポイ                            | SDP 機能 (コーデック タイプ、DTMF            |
| $\Box \mathcal{V}$ (SDP) | ント間の接続中に使用できるパラ                                 | 検出、コンフォート ノイズなど)は、                |
|                          | メータを判別します。会議の確立に                                | 通常、動作中の Cisco Unified CallManager |
|                          | は、会議のすべてのエンドポイント                                | またはメディア ゲートウェイによっ                 |
|                          | でサポートされている SDP 機能だ                              | てグローバルに設定されます。SIP エ               |
|                          | けが使用されます。                                       | ンドポイントの中には、これらのパラ                 |
|                          |                                                 | メータをエンドポイント自身で設定で                 |
|                          |                                                 | きるものもあります。                        |
| セッション開始プロト               | IP を介したマルチメディア会議用                               | 他の VoIP プロトコルと同様に、SIP は           |
| $\Box \nvdash$ (SIP)     | <b><i>O</i></b> Internet Engineering Task Force | パケット テレフォニー ネットワーク                |
|                          | (IETF; インターネット技術特別調                             | 内のシグナリングとセッション管理の                 |
|                          | 査委員会)標準です。SIPは、ASCII                            | 機能を扱うように設計されています。                 |
|                          | ベースのアプリケーション層制御                                 | シグナリングにより、ネットワークの                 |
|                          | プロトコルであり (RFC 3261 で定                           | 境界を越えてコール情報を転送できま                 |
|                          | 義)、複数のエンドポイント間の                                 | す。セッション管理により、エンドツー                |
|                          | コールの確立、維持、および終了に                                | エンドのコールのアトリビュートを制                 |
|                          | 使用できます。                                         | 御できます。                            |
| 伝送制御プロトコル                | コネクション型の転送プロトコル                                 | Cisco Unified IP Phone は、TCP を使用  |
| (TCP)                    | です。                                             | して Cisco Unified CallManager に接続  |
|                          |                                                 | し、XMLサービスにアクセスします。                |

表 1-1 Cisco Unified IP Phone がサポートしているネットワーク プロトコル (続き)

#### ■ 使用するネットワーク プロトコル

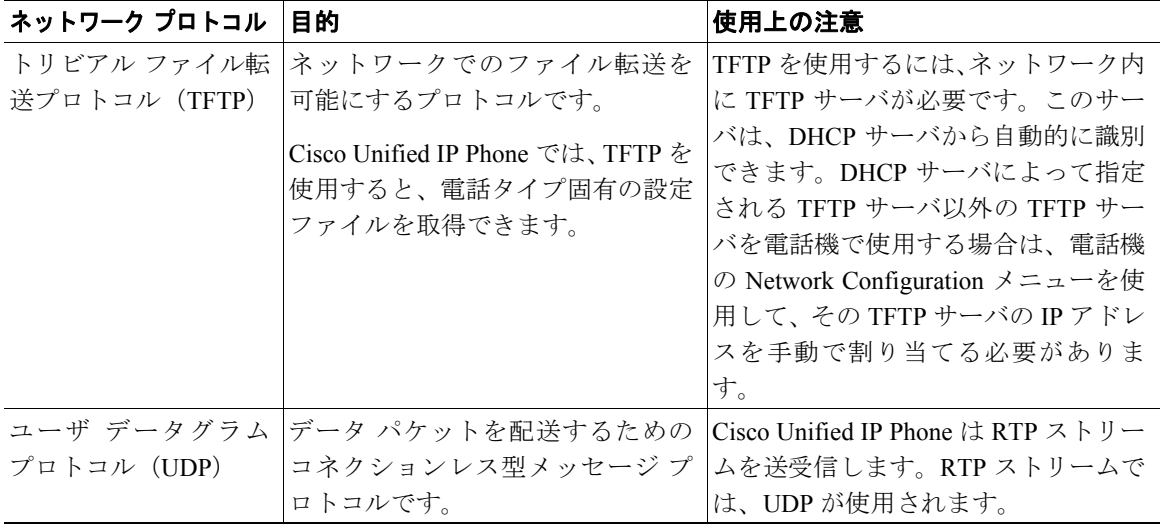

#### 表 **1-1 Cisco Unified IP Phone** がサポートしているネットワーク プロトコル(続き)

#### 関連項目

- **•** 他の Cisco Unified IP テレフォニー製品との相互対話の概要(P.2-2)
- **•** 電話機の起動プロセスの概要(P.2-9)
- Network Configuration メニュー (P.4-7)

# <span id="page-8-0"></span>**Cisco Unified IP Phone 7960G/7940G** でサポートされる機能

Cisco Unified IP Phone 7960G/7940G は、デジタルのビジネス電話機と同じように 機能し、発信や着信を行うことができます。このような従来のテレフォニー機能 に加えて、Cisco Unified IP Phone には、電話機をネットワーク デバイスとして管 理し、モニタできる機能が含まれています。

この項では、次のトピックについて取り上げます。

- **•** [機能の概要\(](#page-8-1)P.1-9)
- **•** [テレフォニー機能の設定\(](#page-9-0)P.1-10)
- **•** Cisco Unified IP Phone [を使用したネットワーク](#page-10-0) パラメータの設定(P.1-11)
- **•** [ユーザへの機能情報の提供\(](#page-10-1)P.1-11)

# <span id="page-8-1"></span>機能の概要

Cisco Unified IP Phone は、自動転送、コール転送、リダイヤル、短縮ダイヤル、 ボイス メッセージ システムへのアクセスなど、従来のテレフォニー機能を提供 します。その他にも、多様な機能を備えています。Cisco Unified IP Phone がサ ポートするテレフォニー機能の概要、およびそれらの機能を設定する際のヒント については、P.5-2 の「Cisco Unified IP Phone がサポートするテレフォニー機能」 を参照してください。

他のネットワーク デバイスと同様に、Cisco Unified IP Phone についても、Cisco Unified CallManager や IP ネットワーク全体にアクセスできるように設定してお く必要があります。DHCP を使用すると、電話機に設定する設定値の数が少なく なりますが、ネットワークで必要な場合には、IP アドレス、TFTP サーバ、およ びサブネット マスクを手動で設定できます。Cisco Unified IP Phone にネットワー ク設定値を設定する手順については、第 4 章「Cisco Unified IP Phone の設定値の 設定」を参照してください。

Cisco Unified IP Phone には、IP ネットワーク上の他のサービスやデバイスとの相 互対話による拡張機能が用意されています。たとえば、Cisco Unified IP Phone を 社内の Lightweight Directory Access Protocol 3(LDAP3)標準ディレクトリに統合 すると、ユーザは他の社員の連絡先情報を自分の IP Phone から直接検索できる ようになります。また、XML を使用すると、天気予報、株価情報、商品相場な

どの Web ベースの情報にアクセスすることもできます。このようなサービスの 設定については、P.5-6 の「社内ディレクトリの設定」および P.5-8 の「サービス の設定」を参照してください。

Cisco Unified IP Phone はネットワーク デバイスであるため、詳細なステータス情 報を Cisco Unified IP Phone から直接取得できます。このステータス情報は、IP Phone の使用時に発生した問題のトラブルシューティングに役立ちます。詳細に ついては、第 6 章「Cisco Unified IP Phone での、ステータス、統計、およびファー ムウェア情報の表示」を参照してください。

#### 関連項目

- **•** Cisco Unified IP Phone の設定値の設定(P.4-1)
- **•** 機能、テンプレート、サービス、およびユーザの設定(P.5-1)
- **•** トラブルシューティングとメンテナンス(P.7-1)

### <span id="page-9-0"></span>テレフォニー機能の設定

Cisco Unifed IP Phone に関するその他の設定は、Cisco Unifed CallManager の管理 ページから変更できます。この Web ベースのアプリケーションは、主に、電話 機の登録基準やコーリング サーチ スペースの設定、社内のディレクトリやサー ビスの設定、および電話ボタン テンプレートの変更に使用します。詳細につい ては、P.5-2 の「Cisco Unified IP Phone がサポートするテレフォニー機能」および Cisco Unified CallManager のマニュアルを参照してください。

Cisco Unified CallManager の管理ページの詳細については、『*Cisco Unified CallManager* アドミニストレーション ガイド』など、Cisco Unified CallManager の マニュアルを参照してください。また、アプリケーションに用意されているコン テキスト ヘルプをガイダンスとして使用することもできます。

Cisco Unified CallManager のマニュアル一覧は、次の URL で参照できます。

[http://www.cisco.com/univercd/cc/td/doc/product/voice/c\\_callmg/index.htm](http://www.cisco.com/univercd/cc/td/doc/product/voice/c_callmg/index.htm)

#### 関連項目

**•** Cisco Unified IP Phone がサポートするテレフォニー機能(P.5-2)

# <span id="page-10-0"></span>**Cisco Unified IP Phone** を使用したネットワーク パラメータの設定

DHCP、TFTP、IP の設定値などのパラメータは、電話機自体で設定できます。電 話機の現在のコールやファームウェア バージョンに関する統計情報も取得でき ます。

電話機での機能の設定と統計情報の表示の詳細については、第 4 章「Cisco Unified IP Phone の設定値の設定」および第 6 章「Cisco Unified IP Phone での、ステータ ス、統計、およびファームウェア情報の表示」を参照してください。

#### 関連項目

- **•** Cisco Unified IP Phone の設定値の設定(P.4-1)
- **•** トラブルシューティングとメンテナンス(P.7-1)

# <span id="page-10-1"></span>ユーザへの機能情報の提供

システム管理者は、多くの場合、自分が管理するネットワークや社内の Cisco Unified IP Phone ユーザから質問を受ける立場にあります。最新の機能や手順に 関する情報を提供できるように、Cisco Unified IP Phone のマニュアルを十分に理 解しておく必要があります。次の Cisco Unified IP Phone の Web サイトにアクセ スしてください。

[http://www.cisco.com/univercd/cc/td/doc/product/voice/c\\_ipphon/index.htm](http://www.cisco.com/univercd/cc/td/doc/product/voice/c_ipphon/index.htm)

このサイトから、各種ユーザ ガイドにアクセスできます。

マニュアルの提供に加えて、利用可能な Cisco Unified IP Phone 機能(自社固有の 機能やご使用のネットワーク固有の機能も含む)、および、それらの機能の利用 方法とカスタマイズ方法(可能な場合)をユーザに知らせることも重要です。

システム管理者が電話機のユーザに提供する必要がある主要な情報については、 付録 A「Web サイトを使用したユーザへの情報提供」を参照してください。

# <span id="page-11-0"></span>**Cisco Unified IP Phone** のセキュリティ機能の概要

Cisco Unified CallManager システムにセキュリティを実装すると、電話機や Cisco Unified CallManager サーバでのなりすまし、データ改ざん、およびコール シグナ リングやメディア ストリームの改ざんを防止できます。

これらの攻撃を軽減するために、Cisco IP テレフォニー ネットワークは、電話機 とサーバ間に認証および暗号化された通信ストリームを確立し、ファイルが電話 機に転送される前にそのファイルをデジタル署名し、また、Cisco Unified IP Phone 間でメディア ストリームを暗号化し、コールをシグナリングします。

表 [1-2](#page-11-1) は、本書および他のマニュアルに記載されているセキュリティに関する追 加情報の参照先を示しています。

#### <span id="page-11-1"></span>表 **1-2 Cisco Unified IP Phone** および **Cisco Unified CallManager** のセキュリティに関するトピック

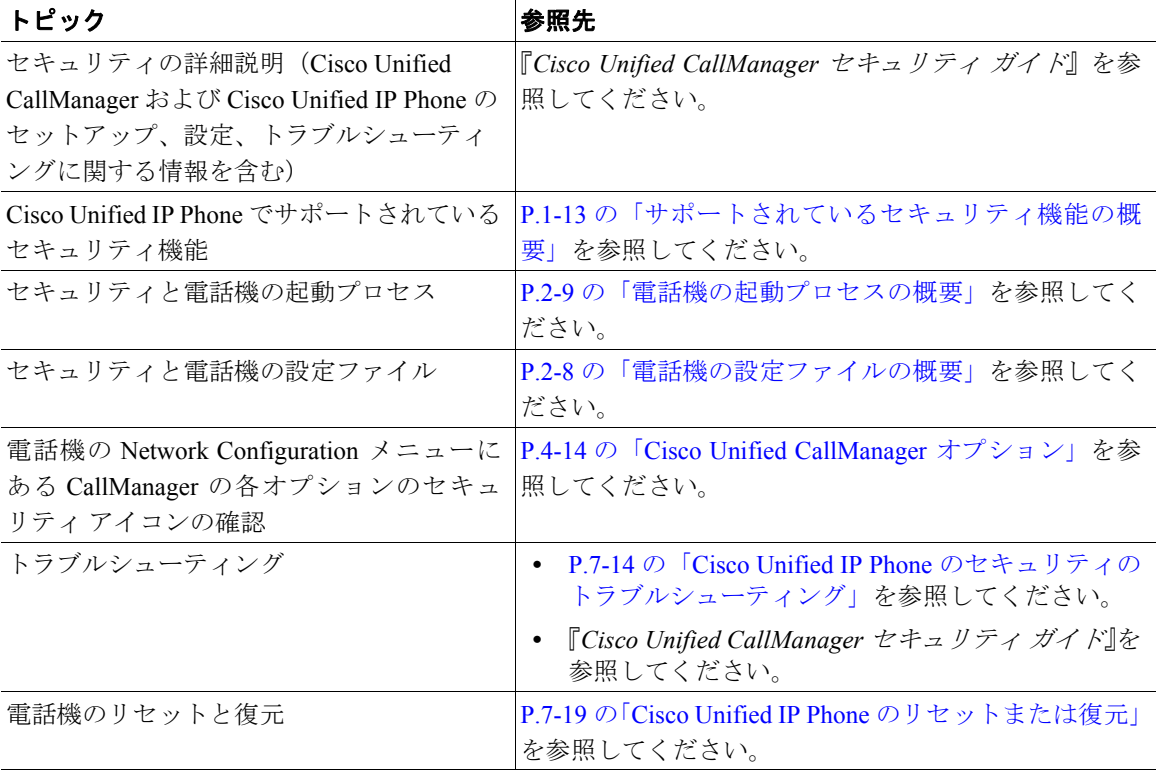

## <span id="page-12-0"></span>サポートされているセキュリティ機能の概要

表 [1-3](#page-12-1) では、Cisco Unified IP Phone でサポートされているセキュリティ機能の概要 を説明しています。これらの機能の詳細、および Cisco Unified CallManager と Cisco Unified IP Phone のセキュリティの詳細については、『*Cisco Unified CallManager* セキュリティ ガイド』を参照してください。

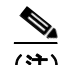

(注) ほとんどのセキュリティ機能は、Certificate Trust List (CTL; 証明書信頼リスト) が電話機にインストールされている場合にだけ利用可能になります。CTL の詳 細については、『*Cisco Unified CallManager* セキュリティ ガイド』の「Cisco CTL クライアントの設定」の章を参照してください。

#### <span id="page-12-1"></span>表 **1-3** セキュリティ機能の概要

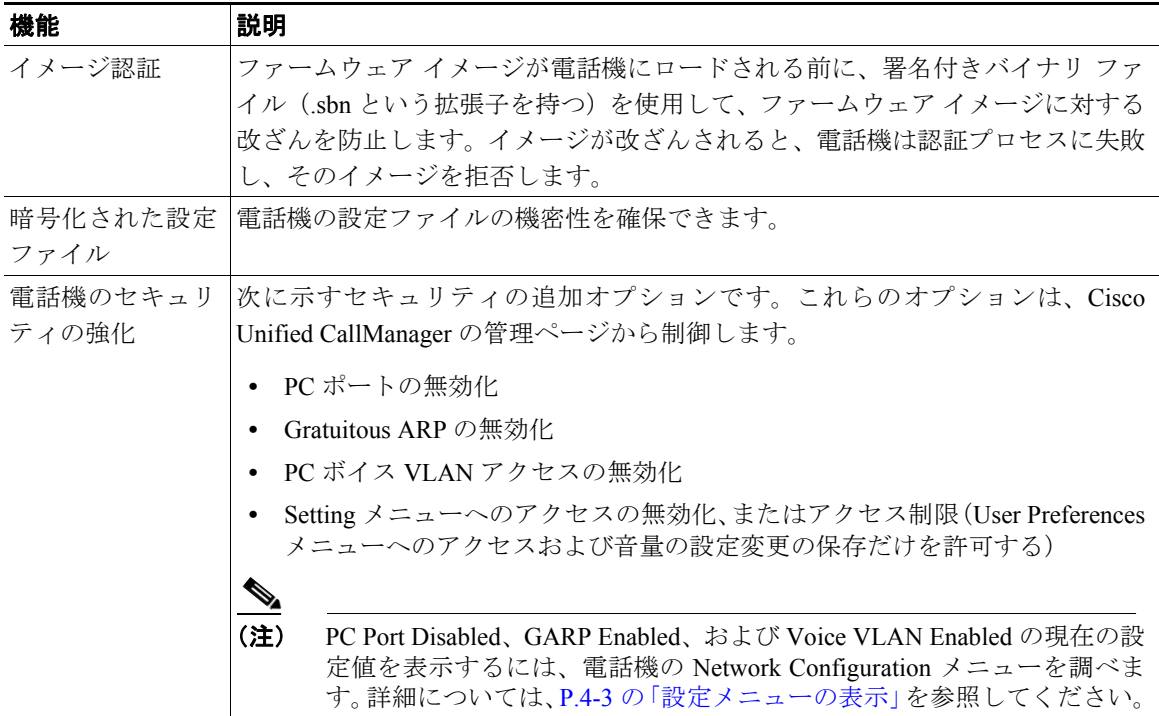

# <span id="page-13-0"></span>**Cisco Unified IP Phone** の設定および設置の概要

新しい IP テレフォニー システムを展開する場合は、システム管理者およびネッ トワーク管理者は、IP テレフォニー サービス用にネットワークを準備するため の初期設定タスクをいくつか実行する必要があります。Cisco Unified IP テレフォ ニー ネットワークの包括的なセットアップおよび構成に関する情報および チェックリストについては、『*Cisco Unified CallManager* システム ガイド』の「シ ステム コンフィギュレーションの概要」の章を参照してください。

IP テレフォニー システムをセットアップして、Cisco Unified CallManager のシス テムワイドな機能を構成し終わったら、システムに IP Phone を追加できます。

次のトピックでは、Cisco Unified IP Phone をユーザのネットワークに追加する手 順の概要を説明します。

- [Cisco Unified CallManager](#page-13-1) での Cisco Unified IP Phone の設定(P.1-14)
- [Cisco Unified IP Phone](#page-18-0) の設置(P.1-19)

### <span id="page-13-1"></span>**Cisco Unified CallManager** での **Cisco Unified IP Phone** の設定

Cisco Unified CallManager データベースに電話機を追加する場合は、次の方法か ら選択できます。

- **•** 自動登録
- **•** Cisco Unified CallManager の管理機能
- **Bulk Administration Tool** (BAT)

これらの方法の詳細については、P.2-12 の「Cisco Unified CallManager データベー スへの電話機の追加」を参照してください。

Cisco Unified CallManager での電話機設定の概要については、『*Cisco Unified CallManager* システム ガイド』の「Cisco Unified IP Phone」の章を参照してくだ さい。

**The State** 

### **Cisco Unified CallManager** での **Cisco Unified IP Phone** の設定に関するチェックリスト

表 [1-4](#page-14-0) に、Cisco Unified CallManager の管理ページで Cisco Unified IP Phone を設定 するための設定タスクの概要とチェックリストを示します。このリストは、電話 機の設定プロセスで推奨される手順の順序で記載されています。一部のタスク は、システムおよびユーザのニーズに応じて行うオプションのタスクです。手順 の詳細および追加の情報については、リストに示した資料を参照してください。

#### <span id="page-14-0"></span>表 **1-4 Cisco Unified CallManager** での **Cisco Unified IP Phone 7960G** および **7940G** の設定に関する チェックリスト

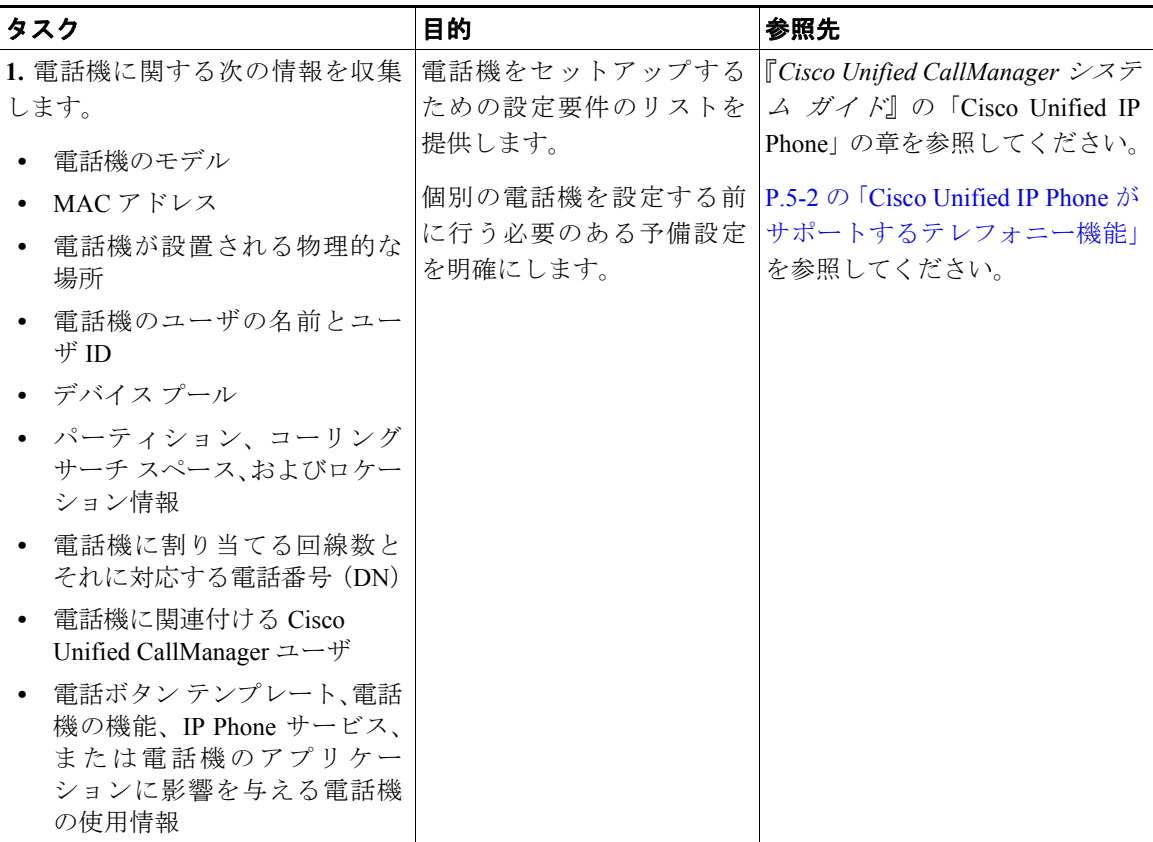

 $\blacksquare$ 

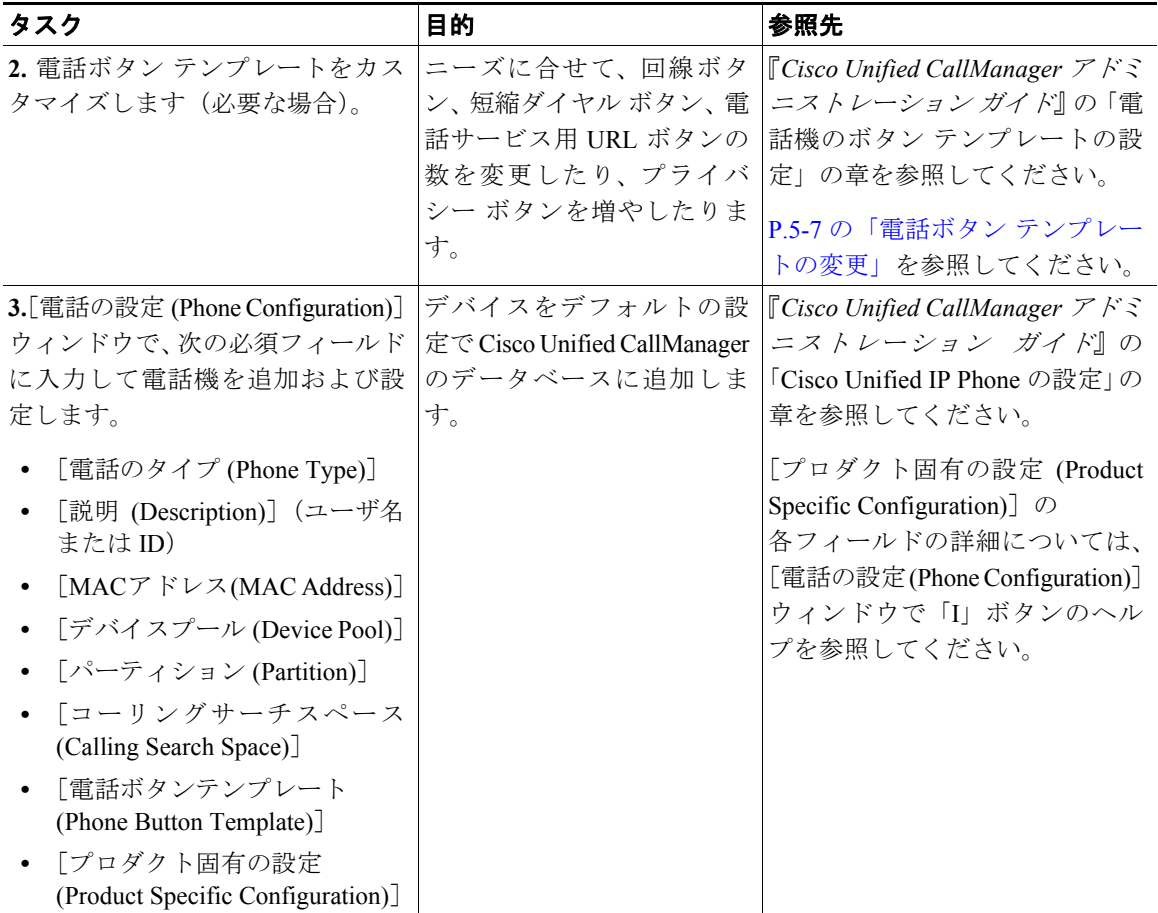

#### 表 **1-4 Cisco Unified CallManager** での **Cisco Unified IP Phone 7960G** および **7940G** の設定に関する チェックリスト(続き)

T

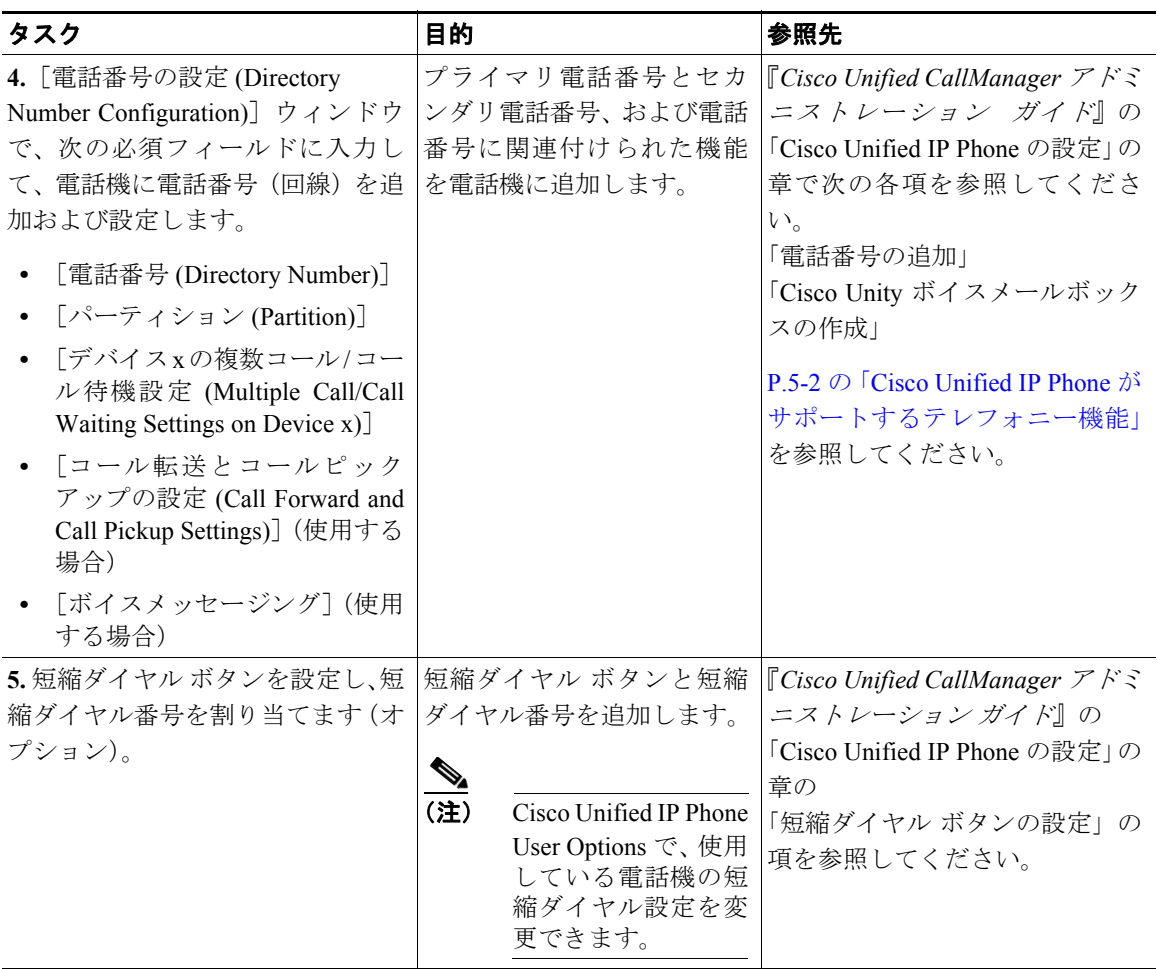

#### 表 **1-4 Cisco Unified CallManager** での **Cisco Unified IP Phone 7960G** および **7940G** の設定に関する チェックリスト(続き)

 $\blacksquare$ 

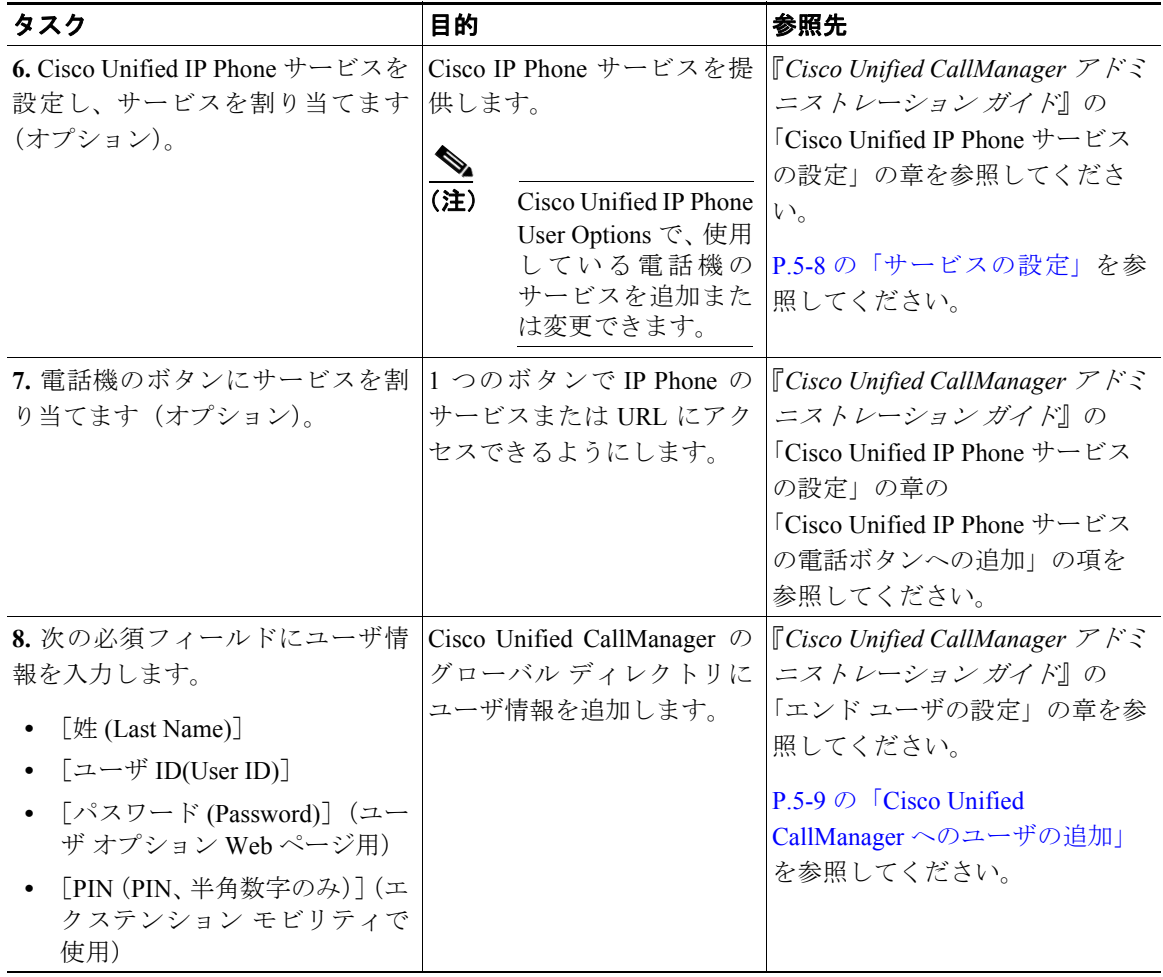

#### 表 **1-4 Cisco Unified CallManager** での **Cisco Unified IP Phone 7960G** および **7940G** の設定に関する チェックリスト(続き)

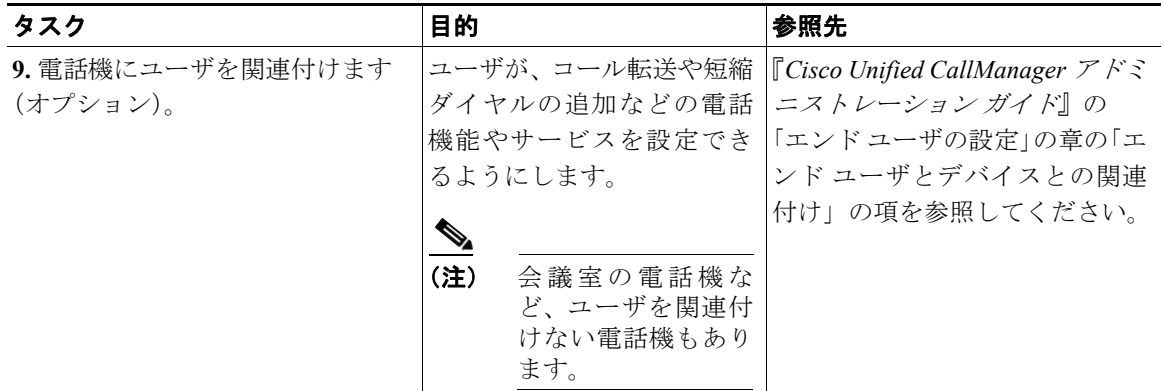

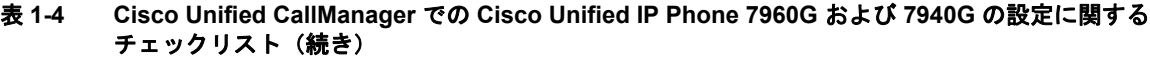

# <span id="page-18-0"></span>**Cisco Unified IP Phone** の設置

電話機を Cisco Unified CallManager データベースに追加したら、次は電話機を設 置します。電話機は、ユーザの指定する場所に設置できます。各電話機に付属の 『Cisco Unified IP Phone Installation Guide』では、電話機の受話器、ケーブル、そ の他のアクセサリを取り付ける手順を説明しています。

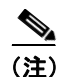

(注) 新しく購入した電話機であっても、最新のファームウェア イメージにアップグ レードする必要があります。

電話機がネットワークに接続されると、電話機の起動プロセスが始まり、Cisco Unified CallManager に電話機が登録されます。最後に、DHCP service を有効にす るか無効にするかによって、電話機のネットワーク設定値を設定します。

自動登録を使用した場合、電話機とユーザの関連付けやボタン テーブルの変更、 電話番号など、電話機に関する特定の設定情報を更新する必要があります。

#### **Cisco Unified IP Phone** の設置に関するチェックリスト

表 [1-5](#page-19-0) は、Cisco Unified IP Phone の設置タスクの概要とチェックリストです。こ のリストでは、電話機の設置プロセスを手順に沿って示しています。一部のタス クは、システムおよびユーザのニーズに応じて行うオプションのタスクです。手 順の詳細および追加の情報については、リストに示した資料を参照してくださ い。

#### <span id="page-19-0"></span>表 **1-5 Cisco Unified IP Phone 7960G** および **7940G** の設置に関するチェックリスト

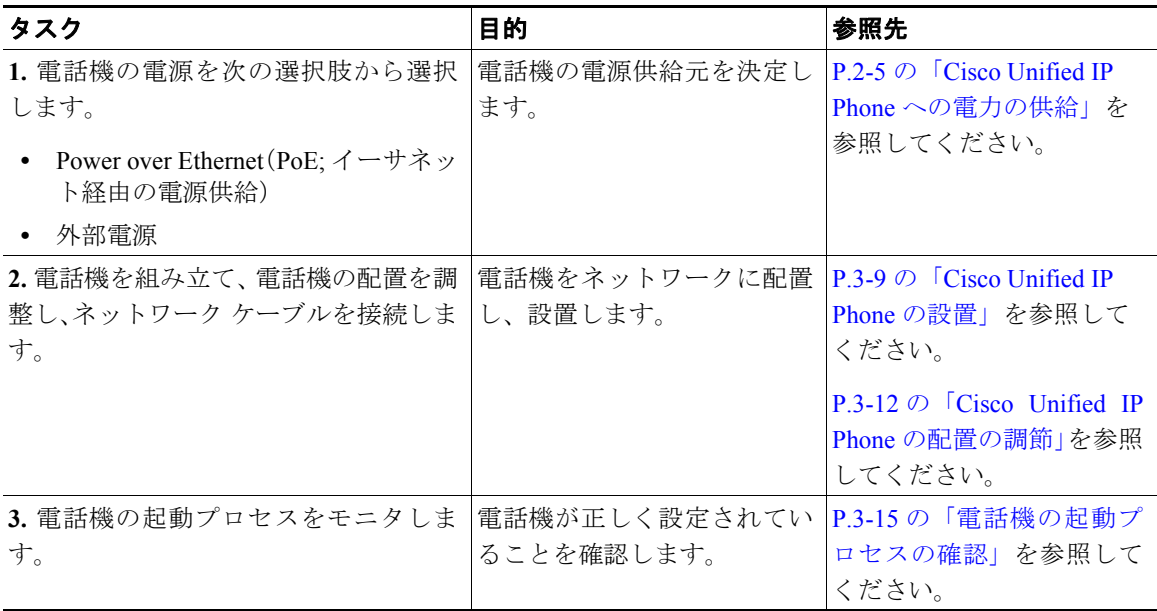

**Tara** 

### 表 **1-5 Cisco Unified IP Phone 7960G** および **7940G** の設置に関するチェックリスト(続き)

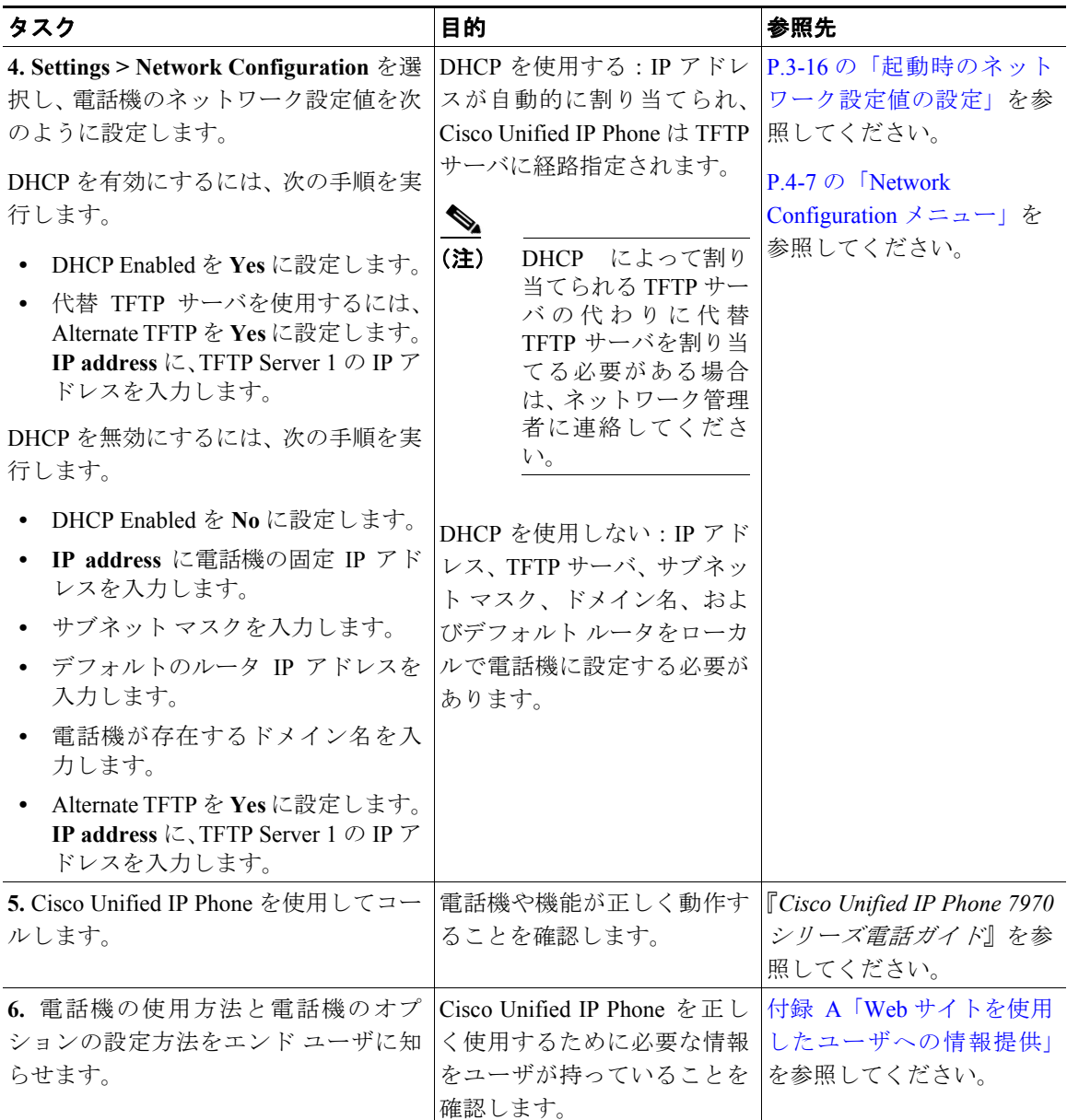

**Cisco Unified IP Phone** の設定および設置の概要

 $\blacksquare$